## **1. Connexion**

BDEFA2 est une application adossée à un navigateur. L'accès utilisateur se fait par le web.

## **1.1 Login**

Pour se loguer sur BDEFA2, un nom d'utilisateur et un mot de passe sont nécessaires.

• Dans la barre d'adresse du navigateur, tapez [www.dblap2.ch.](http://www.dblap2.ch/) • Entrez votre nom d'utilisateur et votre mot de passe (attention aux majuscules et minuscules). • Validez en cliquant sur « LOGIN ».

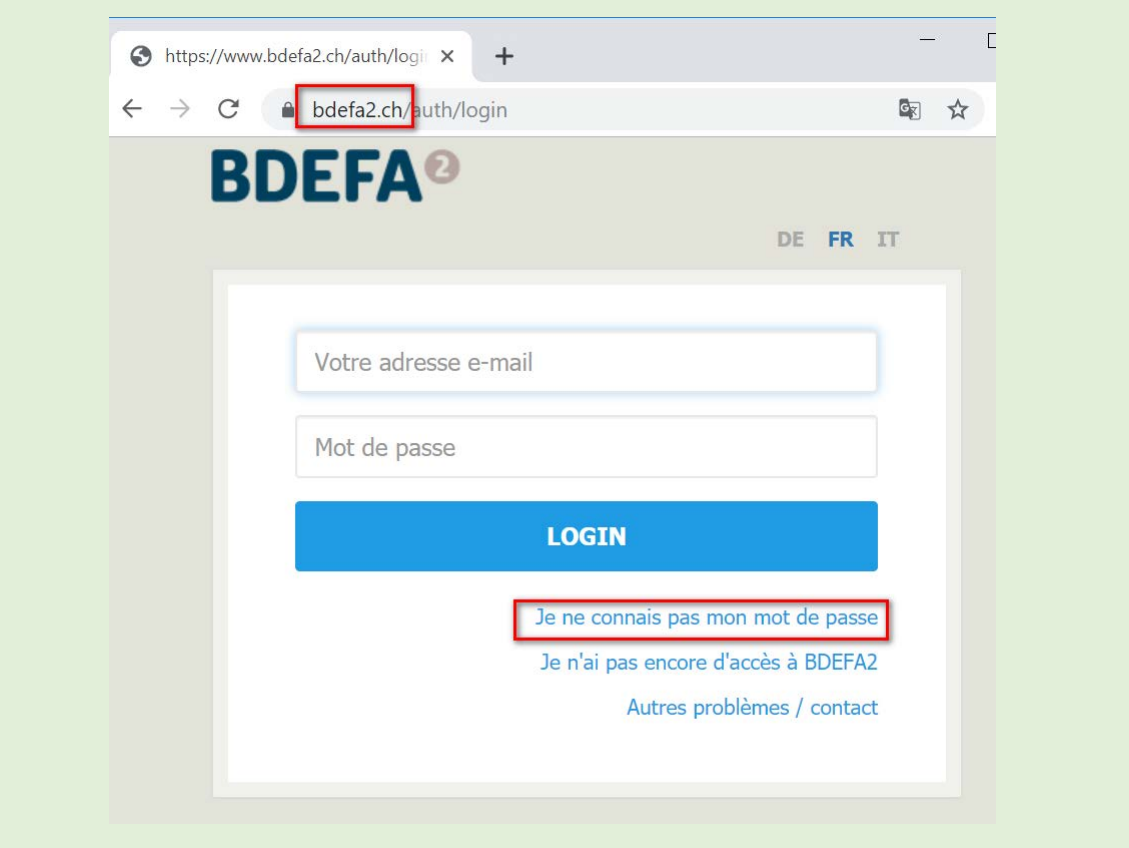

## **1.2 Changer de mot de passe**

Si vous avez oublié votre mot de passe ou que vous souhaitez en changer, cliquez sur « Je ne connais pas mon mot de passe » dans la fenêtre d'accueil.

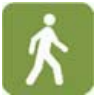

• Pour modifier le mot de passe lié à votre compte d'utilisateur, cliquez sur « Je ne connais pas mon mot de passe ». La fenêtre ci-dessous s'ouvre :

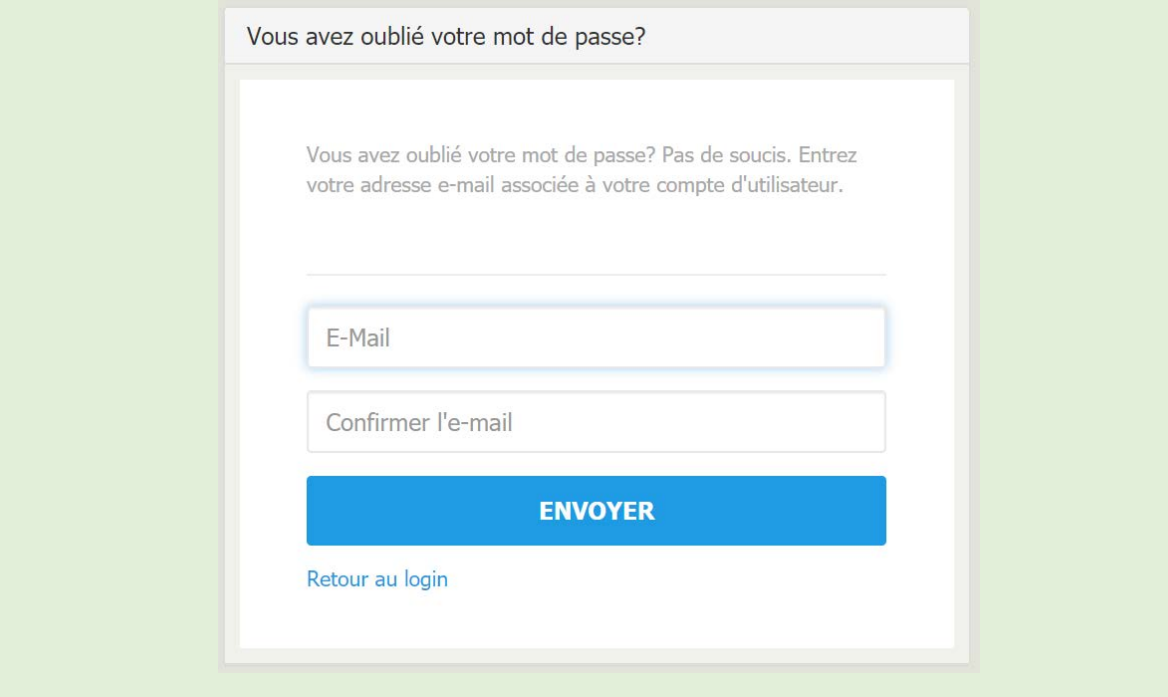

• Indiquez l'adresse e-mail associée à votre ancien mot de passe. Confirmez.

Vous ne serez pas prévenu en cas d'erreur dans l'adresse e-mail indiquée : cela évite que des personnes malveillantes démultiplient les tentatives jusqu'à ce qu'elles trouvent une adresse valable.

• Cliquez sur « ENVOYER ».

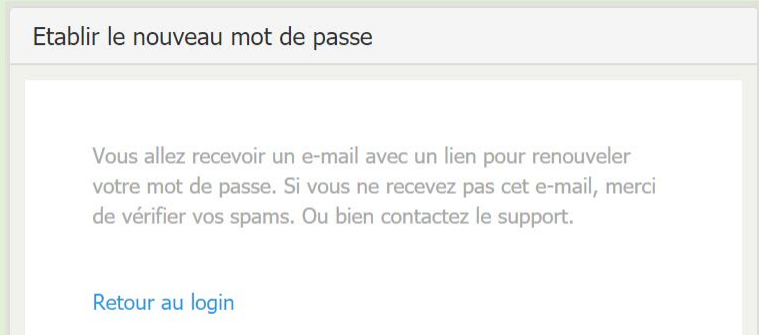

Si vous avez indiqué correctement votre adresse, vous recevrez dans les dix minutes un e-mail contenant un lien pour réinitialiser votre mot de passe. Si vous dépassez la durée de validité du lien (24 heures), vous devrez recommencer à zéro.

• Cliquez sur le lien qui vous a été envoyé, entrez et validez votre nouveau mot de passe dans la fenêtre qui s'est ouverte dans votre navigateur.

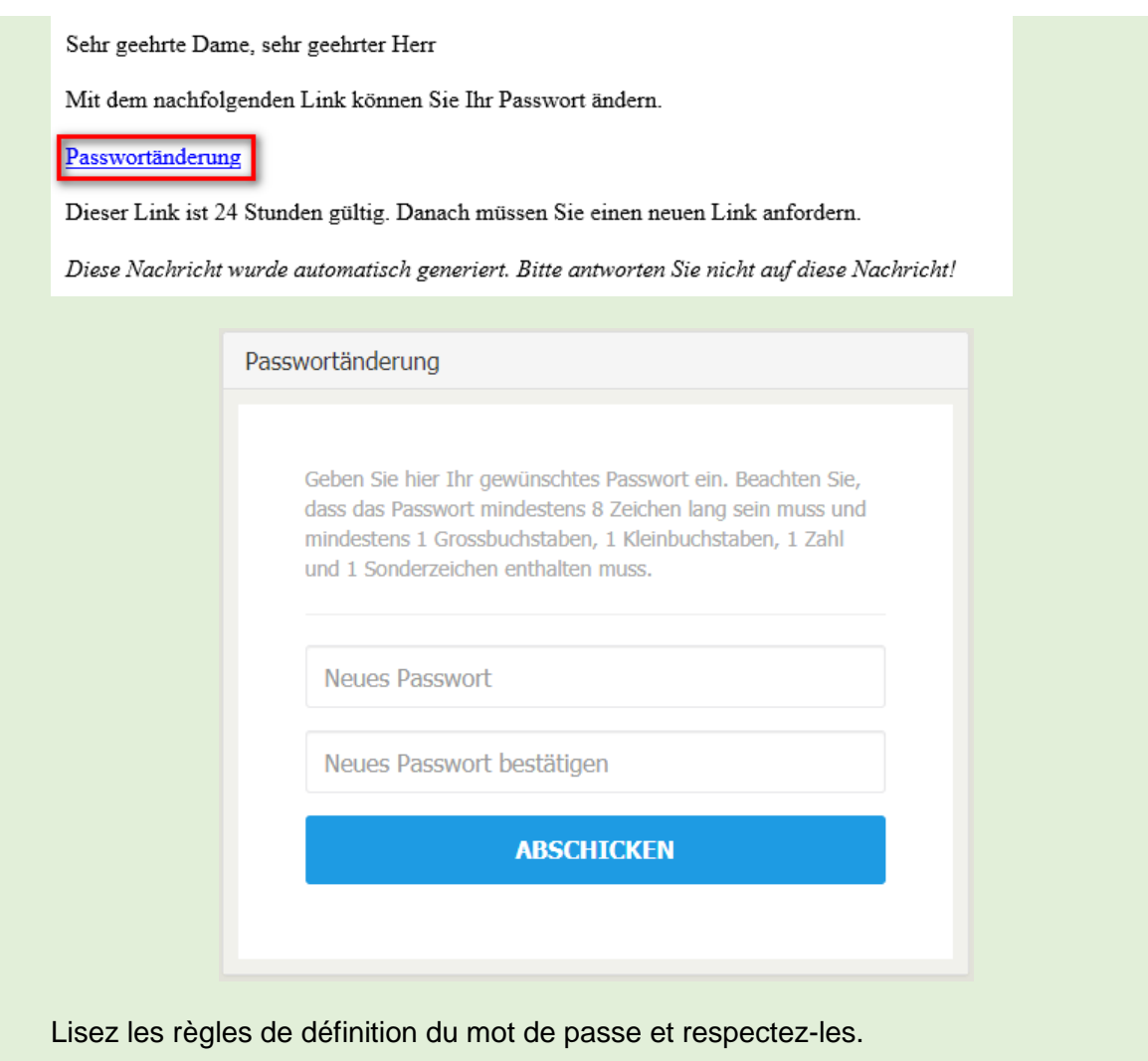

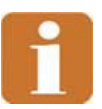

Si la même adresse e-mail est associée à plusieurs comptes utilisateur BDEFA2, et que vous n'indiquez pas un nom d'utilisateur dans la fenêtre de login, le mot de passe sera modifié pour tous les comptes associés. Lorsque la fenêtre de création du nouveau mot de passe s'ouvrira, l'indication suivante apparaîtra : « Le nouveau mot de passe sera valable pour tous les utilisateurs associés à l'e-mail indiqué ! »